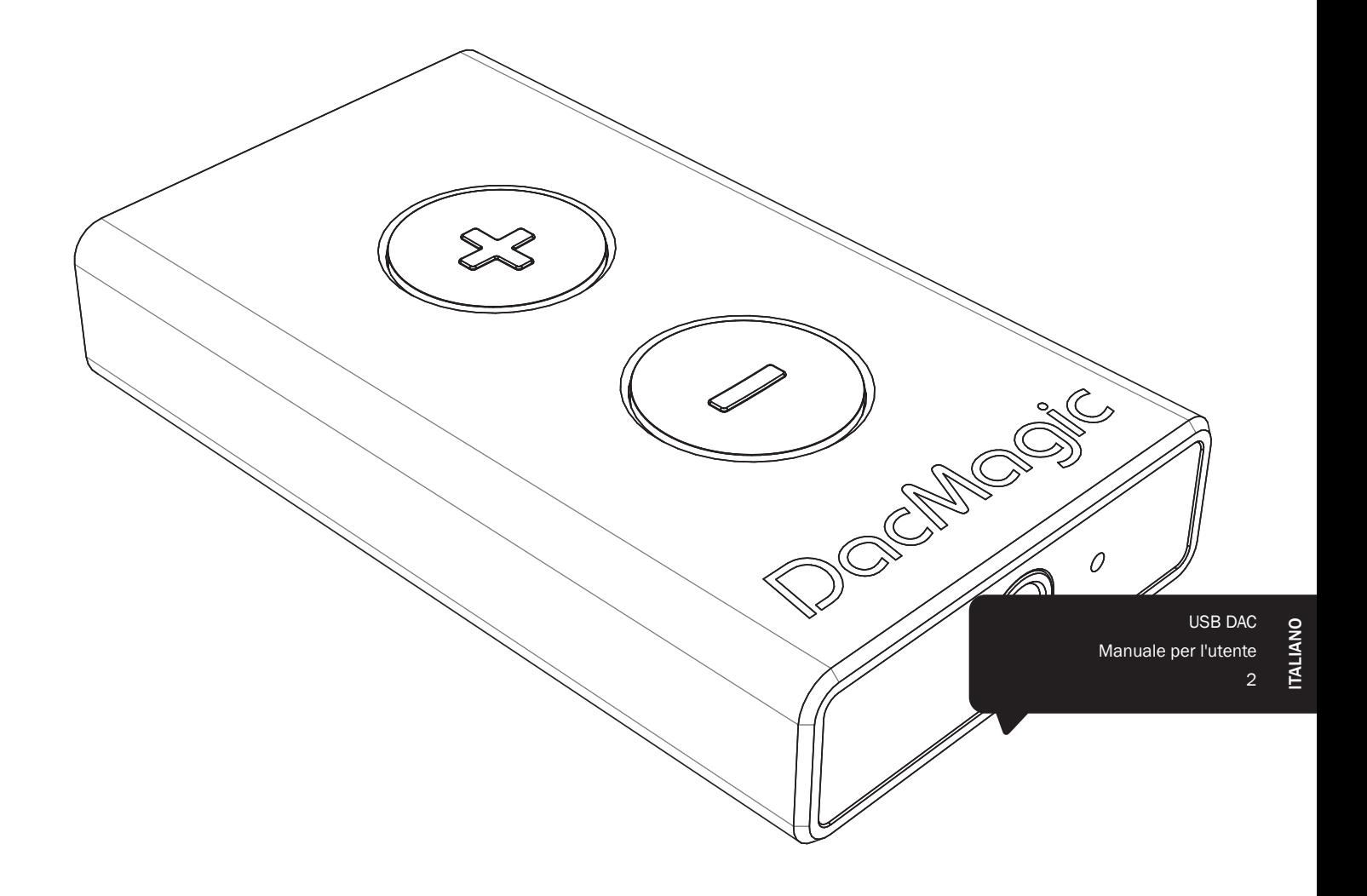

# DacMagic XS

Cambridge Audio

Your music + our passion

### **Indice**

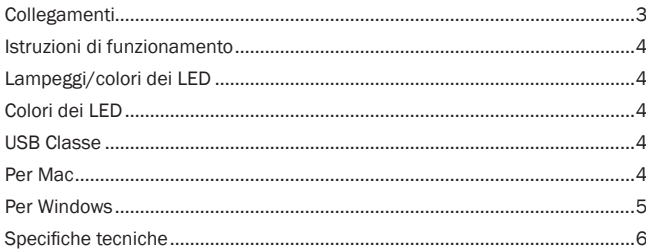

Il dispositivo è conforme alla Sezione 15 delle Normative FCC. Il funzionamento è soggetto alle due condizioni seguenti: (1) il dispositivo non deve causare interferenza dannose e (2) il dispositivo deve sopportare qualsiasi tipo di interferenza ricevuta, comprese interferenze che potrebbero determinarne un funzionamento indesiderato.

NOTA: il dispositivo è stato testato e risulta quindi conforme ai limiti stabiliti per i dispositivi di Classe B, di cui alla Sezione 15 delle Normative FCC. Queste limitazioni sono create per fornire una protezione adeguata contro le interferenze dannose negli impianti domestici. Questo modello genera, utilizza e può irradiare energia a frequenza radio e, se non installato e utilizzato in conformità con le istruzioni, può causare un'interferenza dannosa alle comunicazioni radio. Tuttavia, non esiste alcuna garanzia che stabilisca la mancata interferenza in determinati impianti. Nel caso in cui il dispositivo dovesse causare interferenze dannose alla ricezione radio o televisiva, determinata dall'accensione o spegnimento del dispositivo, l'utente può tentare di correggere l'interferenza seguendo uno o diversi dei metodi indicati qui di seguito:

— riorientare o riposizionare l'antenna del ricevitore.

- aumentare la distanza tra il dispositivo e il ricevitore.
- collegare il dispositivo ad una presa su un circuito diverso da quello a cui è collegato il ricevitore;
- consultare il rivenditore o un tecnico specializzato in dispositivi radio/ TV.

Non è consentito né all'utente né ad altri di modificare o alterare il dispositivo, in quanto ciò potrebbe annullare l'autorità dell'utente a utilizzare tale dispositivo.

## Collegamenti

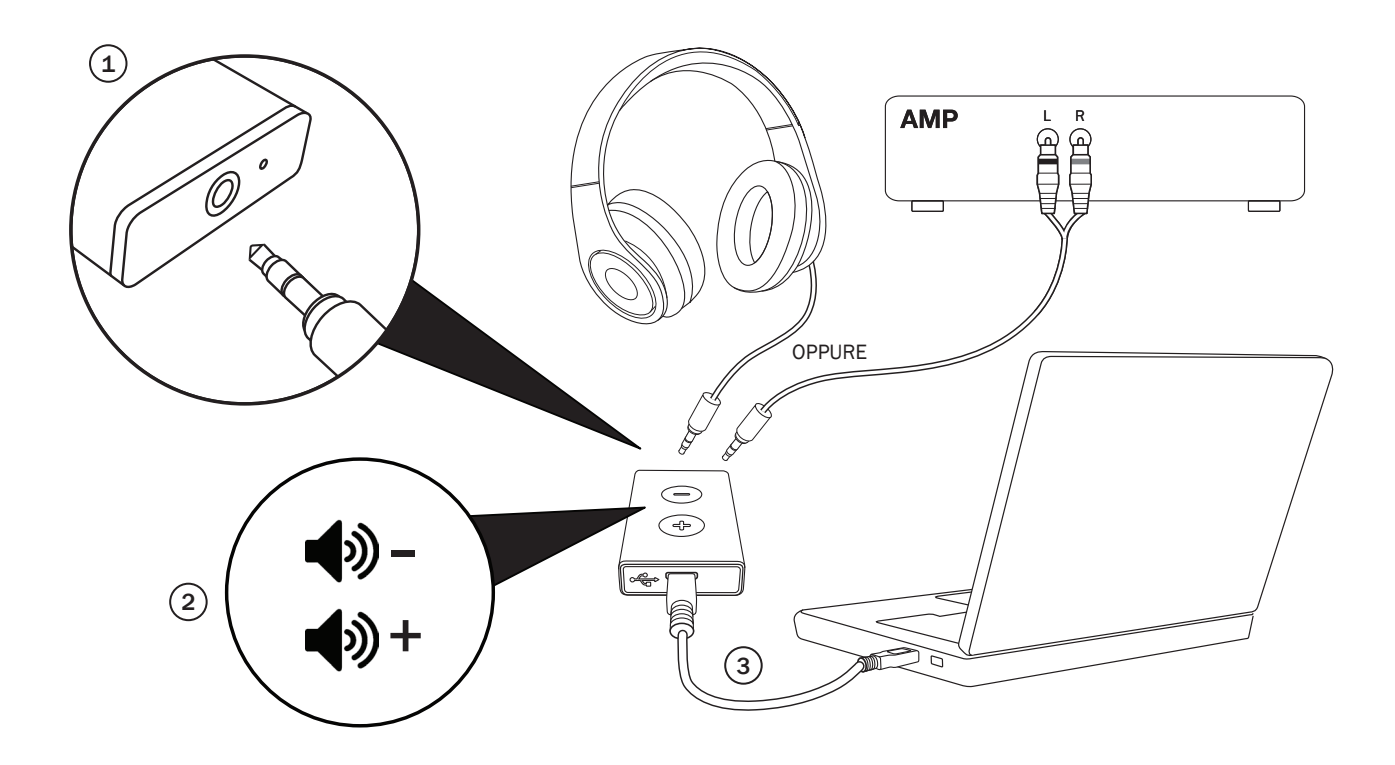

#### 1. Presa da 3,5mm

Inserire la spina della cuffia da 3,5mm nel connettore RCA da 3,5mm (in caso di collegamento a un amplificatore)

#### 2. Pulsanti Volume

Premere per aumentare o ridurre il livello del volume.

#### 3. Micro USB

Utilizzare il cavo micro USB in dotazione per collegare DacMagic XS all'ingresso USB del PC.

4. Passare alle impostazioni audio del computer e impostare "CA USB Audio 1.0" come altoparlante predefinito o dispositivo di uscita.

Nota: sarà necessario abilitare una USB Classe 2.0 per riprodurre i file a sample rate superiori a 24 bit/96kHz. I dettagli di funzionamento della USB Classe 2.0 sono riportati da pagina 4 in avanti.

## Cambridge Audio

## Istruzioni di funzionamento

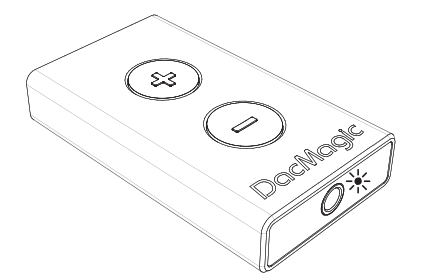

Nota importante: DacMagic XS si surriscalda durante il normale utilizzo.

#### Lampeggi/colori dei LED

#### $*$  Volume max

Mantenere premuto il tasto Vol+ finché il LED rosso non lampeggia. A questo punto, il volume non aumenterà più, indicando l'uscita massima del volume stesso.

Avvertenza! L'ascolto prolungato in cuffia a volume elevato può danneggiare l'udito.

#### $*$  Mute (Silenziamento)

Mantenere premuto il tasto Vol+ finché il LED non inizia a lampeggiare. A questo punto, il volume non diminuirà più, indicando l'uscita minima del volume stesso.

Nota: il colore del LED lampeggiante dipenderà dall'ingresso sample rate corrente.

#### Colori dei LED

Si riportano di seguito i colori dei LED corrispondenti all'ingresso sample rate.

- 44,1kHz/48kHz
- 88,2kHz/96kHz
- 176,4kHz/192kHz (disponibile soltanto tramite USB Classe 2.0)

#### USB Classe 1.0

Seguire le fasi nella Guida rapida in dotazione per migliorare il suono dal computer utilizzando DacMagic XS nella modalità USB Classe 1.0 predefinita. Collegare la cuffia o il cavo da 3,5mm a DacMagic XS anziché direttamente al computer, in modo da bypassare la scheda audio interna del computer e consentire a DacMagic XS di eseguire la conversione da Digitale ad Analogico in qualità nettamente superiore, con un suono decisamente migliore.

#### USB Classe 2.0

Per migliorare ulteriormente il suono, è possibile utilizzare DacMagic XS in modalità USB Classe 2.0.

Mantenere premuti i pulsanti Volume per passare dalla USB Class 1.0 a 2.0 e viceversa:

#### Nota:

- si sconsiglia il passaggio tra modalità delle classi USB durante la riproduzione.
- Prima del passaggio tra modalità delle classi USB, interrompere la riproduzione.

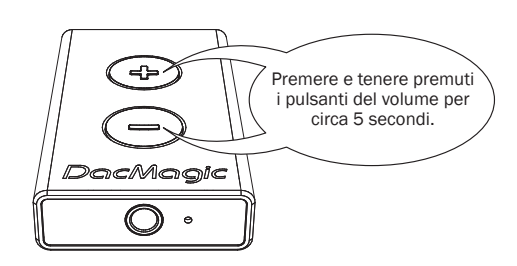

 $\frac{1}{2}$  x 3 = Classe 1.0 USB

 $\frac{1}{2}$  x 3 = Classe 2.0 USB

I vantaggi della USB Classe 2.0 sono i seguenti:

#### Per Mac

Consente di riprodurre file audio fino a 24-bit/192kHz con DacMagic XS. (USB Classe 1.0 supporta al massimo soltanto 24-bit/96kHz).

Collegare DacMagic XS a una porta USB disponibile sul Mac.

Portare DacMagic XS in modalità Classe 2.0 mantenendo premuti entrambi i pulsanti del volume finché il LED non lampeggia in rosa tre volte.

1. Passare a Preferenze di sistema > Audio. Selezione l'uscita CA DacMagic XS 2.0:

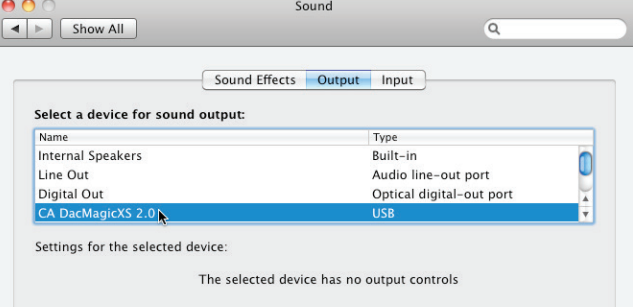

2. Passare ad Applicazioni > Utilità > Impostazione Audio MIDI.

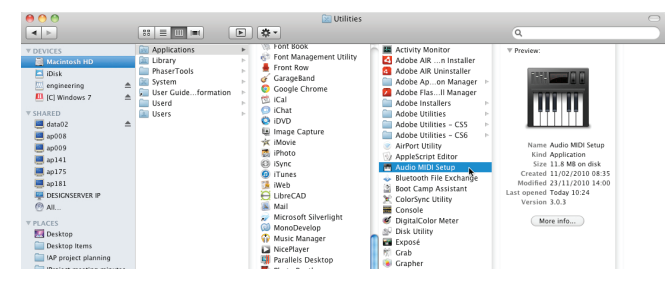

3. Impostare l'uscita audio al sample rate desiderato.

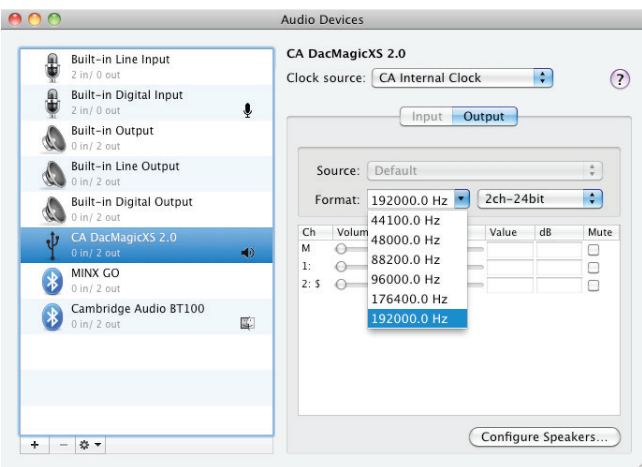

Nota: sono disponibili app di terzi (per es. BitPerfect) che consentiranno la regolazione dinamica e automatica dell'uscita, a seconda della risoluzione del file audio riprodotto in un determinato momento.

#### Per Windows

Consente di installare il driver USB Classe 2.0 Cambridge Audio. Con il driver USB dedicato si sostituisce il driver USB Windows standard e quindi:

- Migliora le prestazioni audio (jitter inferiore) su DacMagic XS.
- Consente di riprodurre file audio fino a 24-bit/192kHz con DacMagic XS. (USB Classe 1.0 supporta al massimo soltanto 24-bit/96kHz).
- Consente di utilizzare ASIO vedere la Guida all'audio USB per gli audiofili, disponibile sul nostro sito web.
- 1. Collegare DacMagic XS a una porta USB disponibile sul computer.

Portare DacMagic XS in modalità Classe 2.0 mantenendo premuti entrambi i pulsanti del volume finché il LED non lampeggia in rosa tre volte.

2. DacMagic XS utilizza l'ultimo driver USB Classe 2.0 Cambridge Audio. Visitare il sito web dell'assistenza Cambridge Audio per scaricare l'ultimo driver USB 2.0.

Nota: prima di installare l'ultimo driver, disinstallare le versioni precedenti del driver CA USB 2.0.

3. Scaricare e decomprimere il driver. Salvare in posizione nota sul PC, come il Desktop. Fare clic su 'setup.bat'.

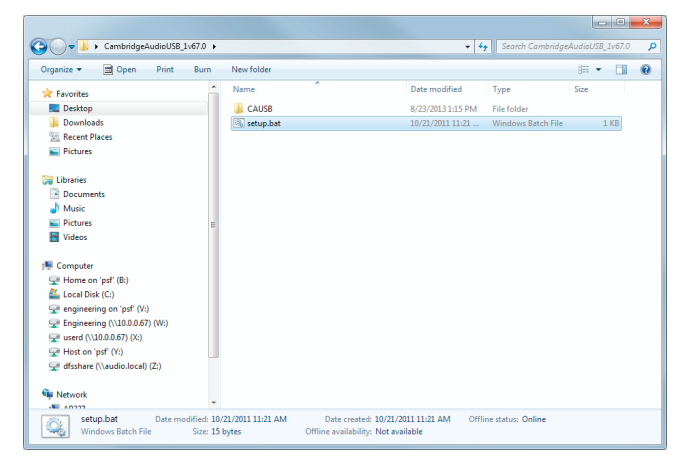

- 4. Fare clic su Avanti per installare il nuovo driver USB, quindi fare clic su Installa per avviare l'aggiornamento. Nota: CA DacMagic XS deve essere collegato e in modalità Classe 2.
- 5. Attendere l'avanzamento dell'aggiornamento, quindi fare clic su Avanti e Fine per completare l'installazione.

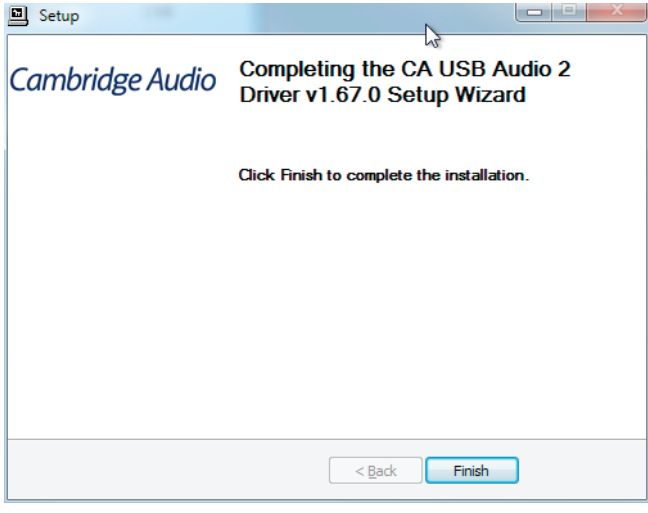

6. Passare al menu Audio sul Pannello di controllo e accertare che CA DacMagic XS 2.0 sia impostato come dispositivo di riproduzione.

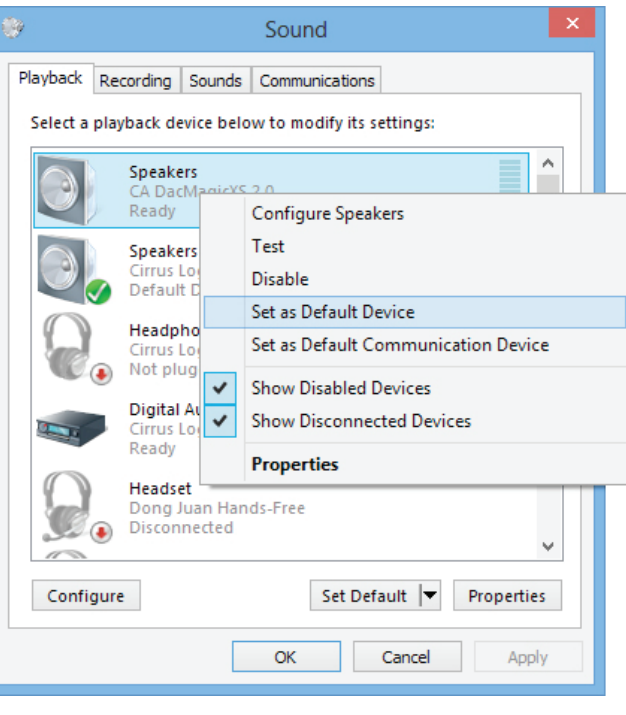

# Cambridge Audio

7. Passare alle Proprietà altoparlanti di DacMagic XS e selezionare l'uscita di sample rate.

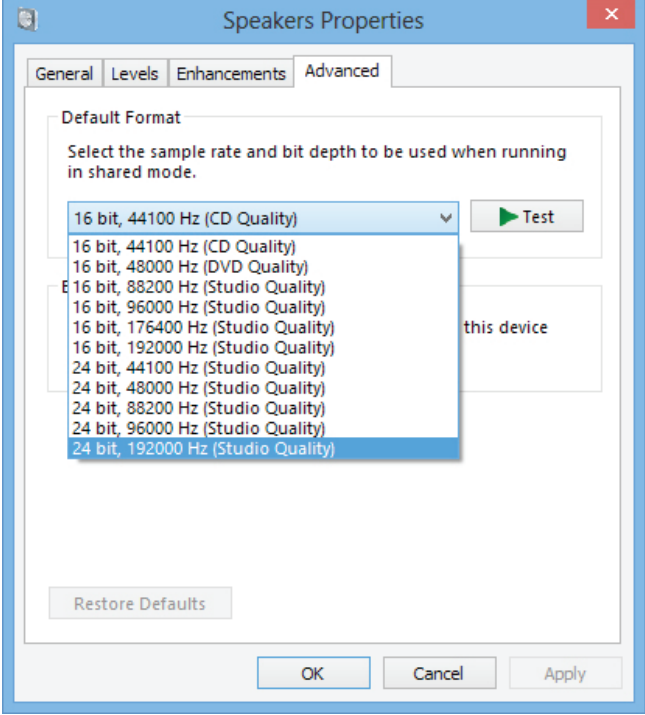

#### A questo punto, sarà possibile apprezzare DacMagic XS Cambridge Audio in modalità Class 2.0!

Per utilizzare ASIO, attendere la visualizzazione della guida di impostazione di Windows 7 ASIO sul nostro sito web per un esempio di installazione.

#### Specifiche tecniche

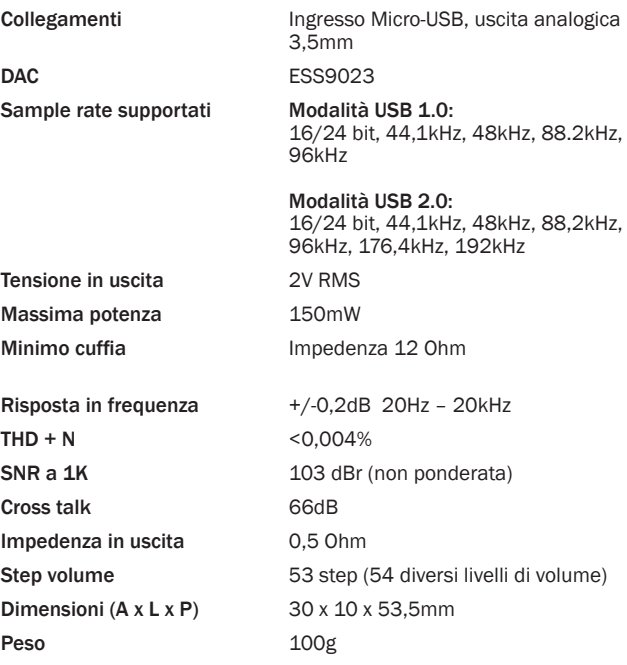

Cambridge Audio is a brand of Audio Partnership Plc Registered Office: Gallery Court, Hankey Place London SE1 4BB, United Kingdom Registered in England No. 2953313

#### www.cambridge-audio.com

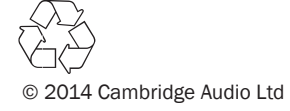